| Classification | System and Ap | No.     | 1-009-01 |      |           |      |     |
|----------------|---------------|---------|----------|------|-----------|------|-----|
| Author         | WeiKai        | Version | 1.0.0    | Date | 2011/3/31 | Page | 1/2 |

## How to change the display type for XP-8000

| Appli | es to:      |                       |                                |
|-------|-------------|-----------------------|--------------------------------|
|       | Platform    | OS version            | WinPAC/ViewPAC utility version |
|       | XPAC series | All versions (WinCE6) | All versions                   |
|       |             |                       |                                |
|       |             |                       |                                |
|       |             |                       |                                |
|       |             |                       |                                |

The default display resolution for XPAC is "1024\*768" You can change the display type depending on your preferences.

## **Tips & Warnings**

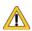

If your monitor doesn't support the display mode that you set, the monitor may not display correctly.

To change the display mode for XPAC, perform the following steps:

**Step 1: Change** the display resolution using the XPAC utility.

1.1. Start the XPAC utility on the desktop.

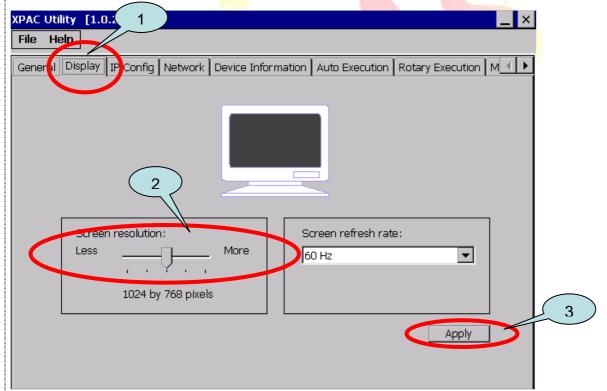

Step 2: Reboot your XPAC.

ICP DAS Co., Ltd. Technical document

| Classification | System and Ap | No.     | 1-009-01 |      |           |      |     |
|----------------|---------------|---------|----------|------|-----------|------|-----|
| Author         | WeiKai        | Version | 1.0.0    | Date | 2011/3/31 | Page | 2/2 |

## **Tips & Warnings**

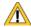

If nothing was displayed on your monitor while booting, the display settings selected on the XPAC may be not be supported by your monitor.

Please see the document "How to change the display type for XPAC when the display settings on current monitor out of range" for more details.

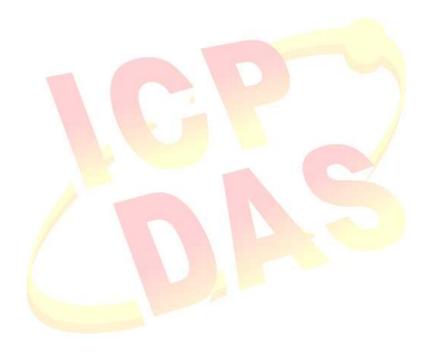